# 徳山高校 緊急等連絡メール登録について

- ・毎月 1 回、登録者には登録してあることをお知らせするメールが届きます。(返信不要)
- ・一度登録すると、卒業まで有効。削除、再登録はいつでも可能です。
- ・保護者用には授業料等に関するお知らせなども配信します。

#### $\mathbf{r}$ 重要 : 登録にはクラス・出席番号が必要! 現在の年次で登録!

#### ■メール登録方法 ※ガラケーからは登録できません

- 1. スマートフォン等から下記アドレス (年次別、保護者・生徒別)に「空メール」を送る。
- 2. 数分以内に自動返信で届く「空メール登録確認」にある [本登録はこちら] に進む。
- 3. 必要事項(クラス、出席番号、生徒氏名など)を入力して 確認 → 送信

登録完了のメッセージがでたら完了。

QRコードを読み取る場合は不要なQRコードを何かで隠して下さい。

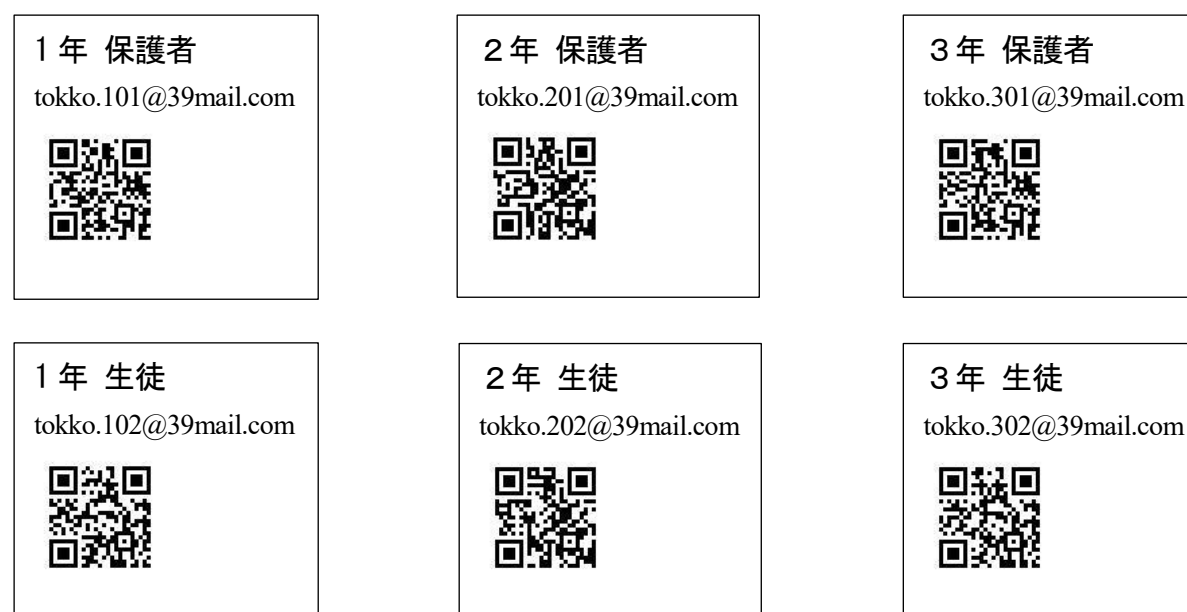

### ■削除方法

 $\mathbb{R}$ 

└<br>│

- 1. 毎月1回配信される確認メールの本文末尾 [配信停止]に進む。
- 2. 配信停止の確認画面にて配信停止を実行する。 登録削除のメッセージがでたら完了。

「メール登録できない」「メールが届かなくなった」※ガラケーからは登録できません 「メールが届いたり届かなかったりする」場合の対処方法

生徒・保護者用

※携帯会社はたびたびセキュリティーを見直すため、迷惑メールと判定され今まで届いていたメールが届かなくなることがあります。 大手キャリア(docomo、au、ソフトバンク)のメールを利用している場合は手順②で「@39mail.com」の受信を許可する設定にしてくださ い。

# 手順①

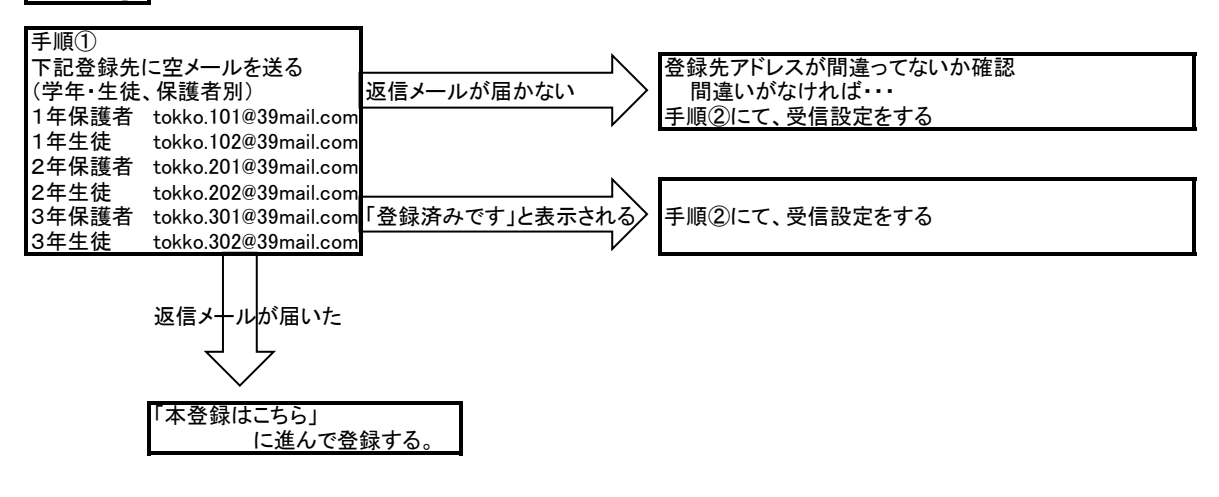

手順② 携帯会社やメール(@以降の文字)、機種によって設定が異なります。

※受信許可設定は、設定画面の表示までに携帯会社のサービスにログインする必要があったり、パスワードを求められたりと、設定 するための画面を表示するために複雑な操作が必要になります。設定画面はサービスや機種によって異なります。

## 操作が難しい場合は携帯ショップで設定して下さい。

緊急メールは多くのアドレスに一斉送信するなどの理由で、迷惑メールとしてブロックされることが多くあります。ご理解とご協力をお 願いします。

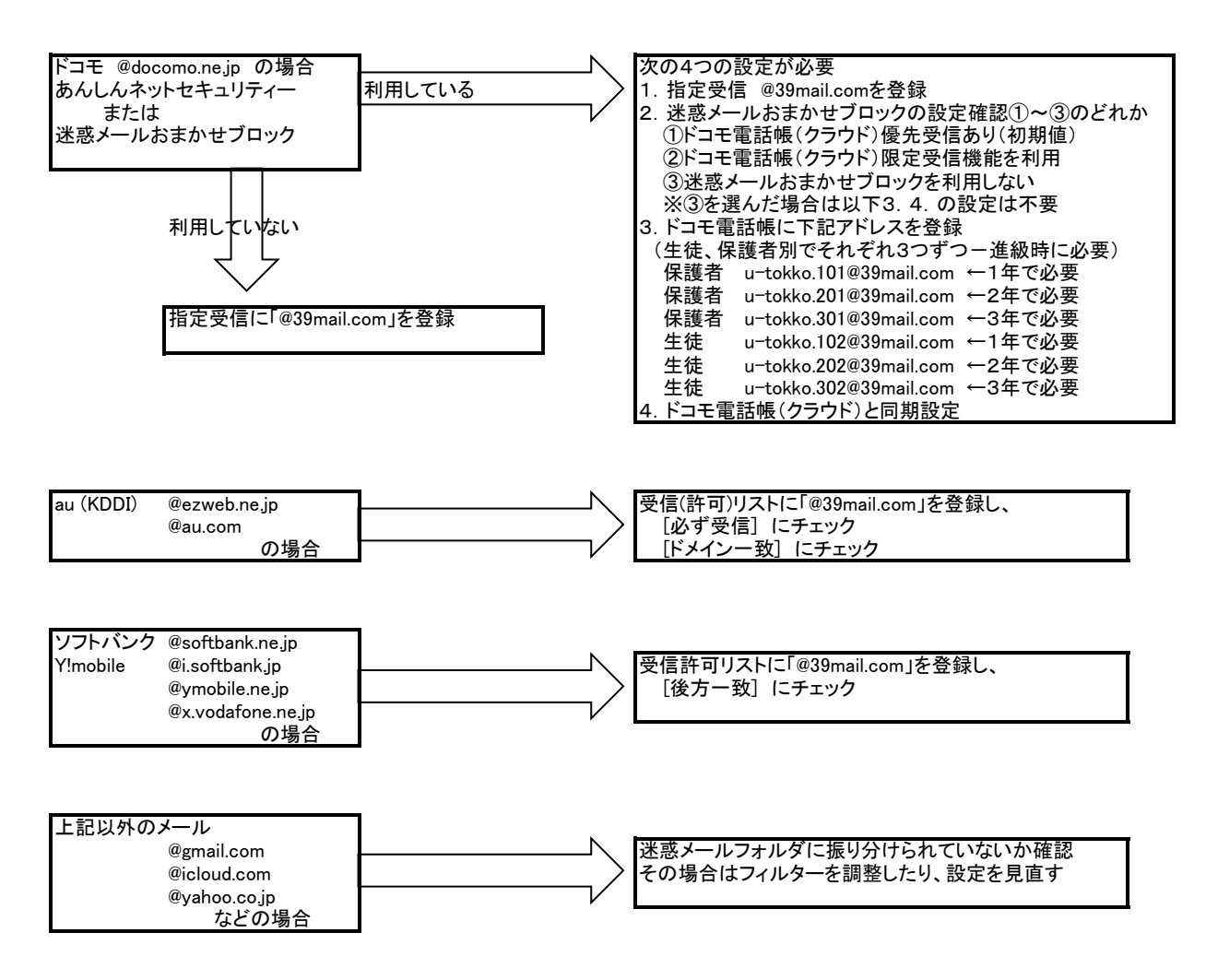